# <span id="page-0-3"></span>**Add links to the issues in a ScriptRunner Issue Picker field**

# On this page

[Configuration](#page-0-0) | | [Field changed event](#page-0-1) | [Boolean condition](#page-0-2) | [Delete issue link](#page-1-0) | | [Boolean condition](#page-1-1) | | [Create issue link](#page-1-2) | [Import the example](#page-2-0) | [Related](#page-4-0)  [use cases](#page-4-0)

#### Use case

Add links to the issues included in a ScriptRunner Issue Picker field and delete them automatically if the issues are removed from the field.

<span id="page-0-0"></span>Configuration <u>රා</u>

1

**Create a new rule** and name it appropriately.

Providing a description will help you to identify what the rule does but this step is **optional**.

<span id="page-0-1"></span>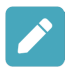

# Field changed event

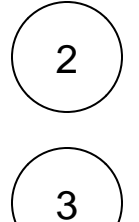

#### **Field**

Select the **ScriptRunner Issue Picker field**

Add a **trigger Field changed event**

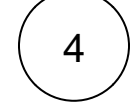

5

#### **Change to**

Select **Any value**

<span id="page-0-2"></span>Boolean condition

Add a **Condition** next to the trigger **Boolean Condition** 

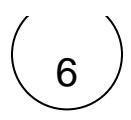

#### **Expression**

Use the following **Parser Expression** after replacing the project key with the one of the project of your choice.

```
%{trigger.issue.project.key} = "CASE"
```
<span id="page-1-0"></span>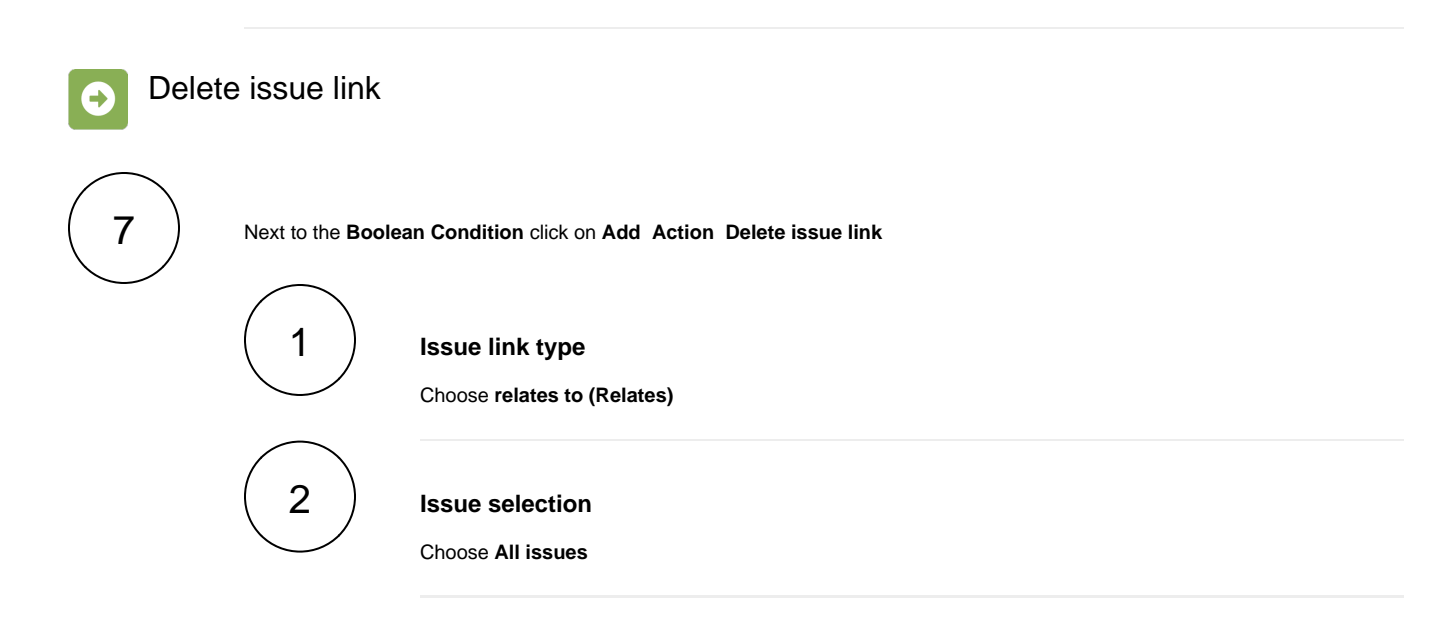

Please, note that **this automation will remove all of the issues linked with "relates to" issue type every time that it is executed**. If there are more issues than those included in the ScriptRunner Issue Picker field, they will be lost permanently.

We recommend that a issue link type reserved only for the purpose of creating issue links for this field is used.

# <span id="page-1-1"></span>Boolean condition

Add a **Condition** under the action **Boolean Condition** 

#### **Expression**

9

8

Use the following **Parser Expression** after replacing the field code %{trigger.issue.cfaaaaa} with the one for the ScriptRunner Issue Picker field.

<span id="page-1-2"></span>%{trigger.issue.cfaaaaa} != NULL

# Create issue link

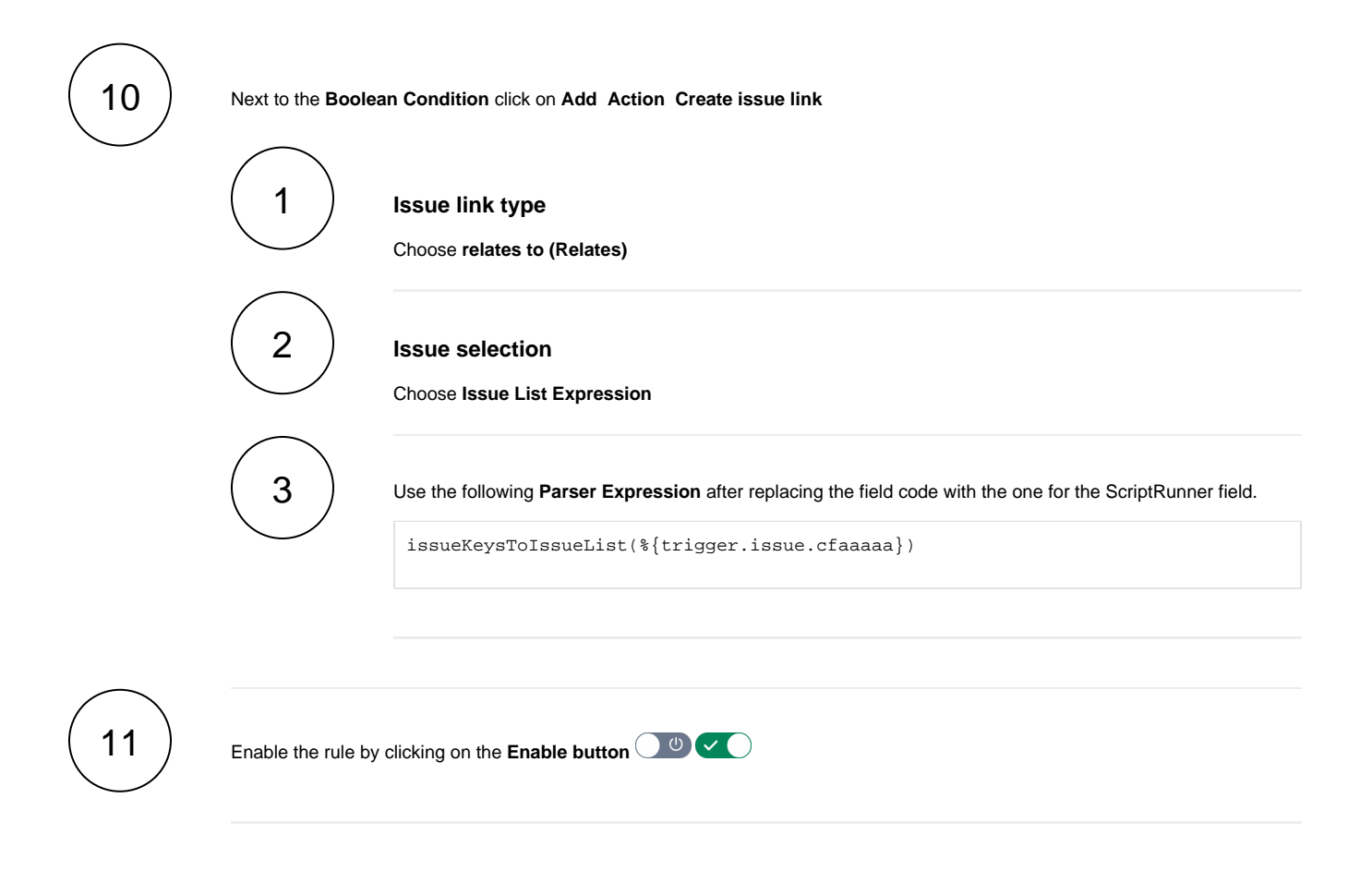

## <span id="page-2-0"></span>JSON

TO.

### Import the example

**[Import](https://apps.decadis.net/display/JWTSDC/Import+and+export+rules)** the **JSON** file below to get started in no time

After importing the JSON file, make sure to **check** the **configuration** of the rule. Non-existing configuration elements (issue types, fields, values etc.) will be highlighted.

```
{
     "name": "Add links to the issues in a ScriptRunner Issue Picker field",
     "description": "Add links to the issues included in a ScriptRunner Issue Picker field and delete them if 
the issues are removed from the field automatically.",
    "creator": "admin",
     "status": false,
     "triggerData": "",
     "triggerType": "FIELD_CHANGED_EVENT",
     "configuration": {
         "refs": [
             "issue",
             "system",
             "trigger.issue",
             "trigger.parent"
         ],
         "fieldId": "10700",
```

```
 "option": "any"
    },
    "children": [
        {
            "sequence": 0,
            "type": "BOOLEAN_CONDITION",
            "ruleEntityType": "CONDITION",
            "configuration": {
                "refs": [
                    "issue",
                    "project",
                    "system",
                    "trigger",
                    "trigger.issue",
                    "trigger.parent"
                ],
                "expression": "%{trigger.issue.project.key} = \"CASE\"",
                "expressionParsingMode": "logical",
                "actingUser": "field_00020"
            },
            "children": [
\{ "sequence": 0,
                    "type": "DELETE_ISSUE_LINK",
                    "ruleEntityType": "ACTION",
                    "configuration": {
                        "refs": [
                            "issue",
                            "project",
                            "system",
                            "trigger",
                            "trigger.issue",
                             "trigger.parent"
 ],
                         "issueLinks": [
                             "inwards_10003"
 ],
                        "destinationIssueSelection": "allIssues",
                        "destinationIssueSelectionIssueKeyParsingMode": "textAdvanced",
                         "actingUser": "field_00020"
, where \{ \} , we have the set of \{ \} ,
                     "children": null,
                    "hasChildren": false
                },
\{ "sequence": 2,
                     "type": "BOOLEAN_CONDITION",
                     "ruleEntityType": "CONDITION",
                    "configuration": {
                        "refs": [
                            "issue",
                            "project",
                             "system",
                             "trigger",
                            "trigger.issue",
                            "trigger.parent"
 ],
                         "expression": "%{trigger.issue.cf10700} != NULL\r\n",
                         "expressionParsingMode": "logical",
                    "actingUser": "field_00020"
, where \{ \} , we have the set of \{ \} ,
                     "children": [
\{ "sequence": 0,
                             "type": "LINK_ISSUE",
                             "ruleEntityType": "ACTION",
                             "configuration": {
                                "refs": [
                                     "issue",
                                     "project",
                                     "system",
```
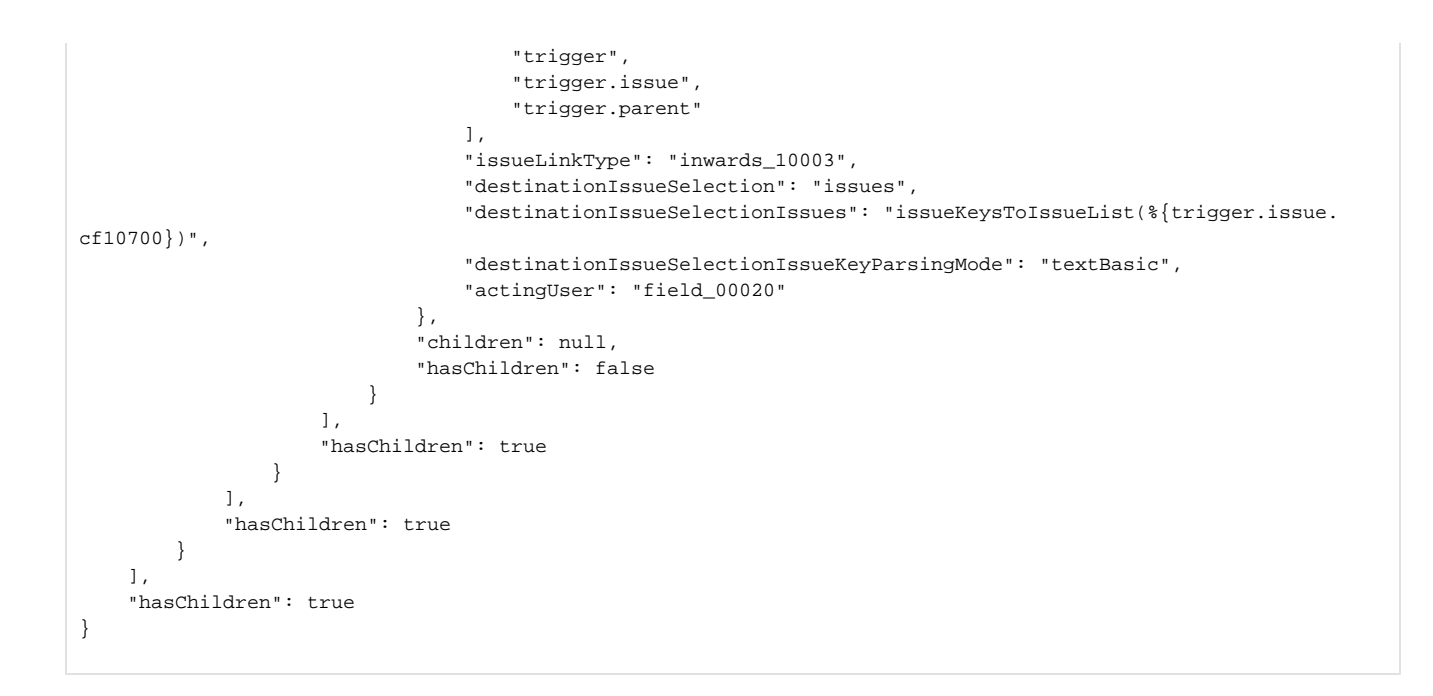

<span id="page-4-0"></span>

Related use cases

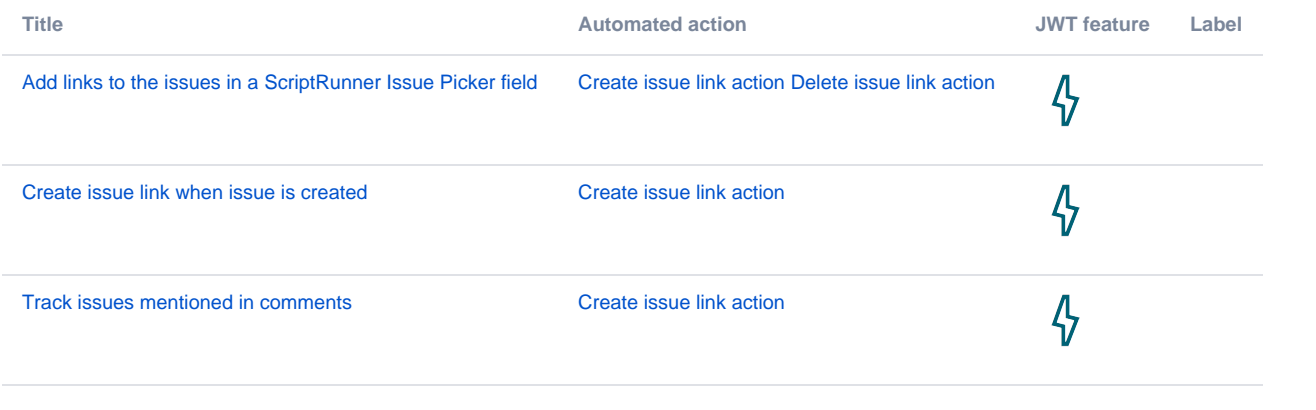

If you still have questions, feel free to refer to our [support](https://apps.decadis.net/display/DECADIS/Support) team.